# **CertCentral - the Digicert portal**

## Overview of the main portal

- The home screen is <https://www.digicert.com/account/login.php>
- After logging in you will see the main menu (which recently was restructured)

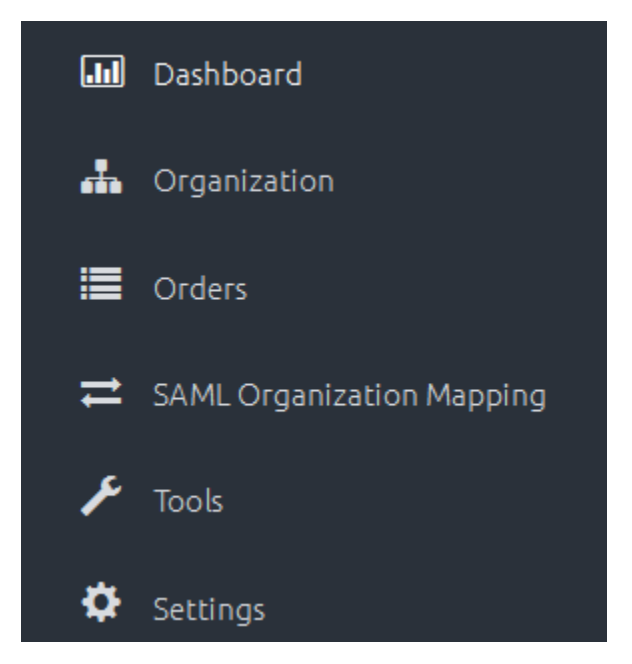

#### $\bullet$ **Overview : Dashboard and Reports**

The main overview coincides with the Dashboard where you will see the status of certificates requested by your institution.

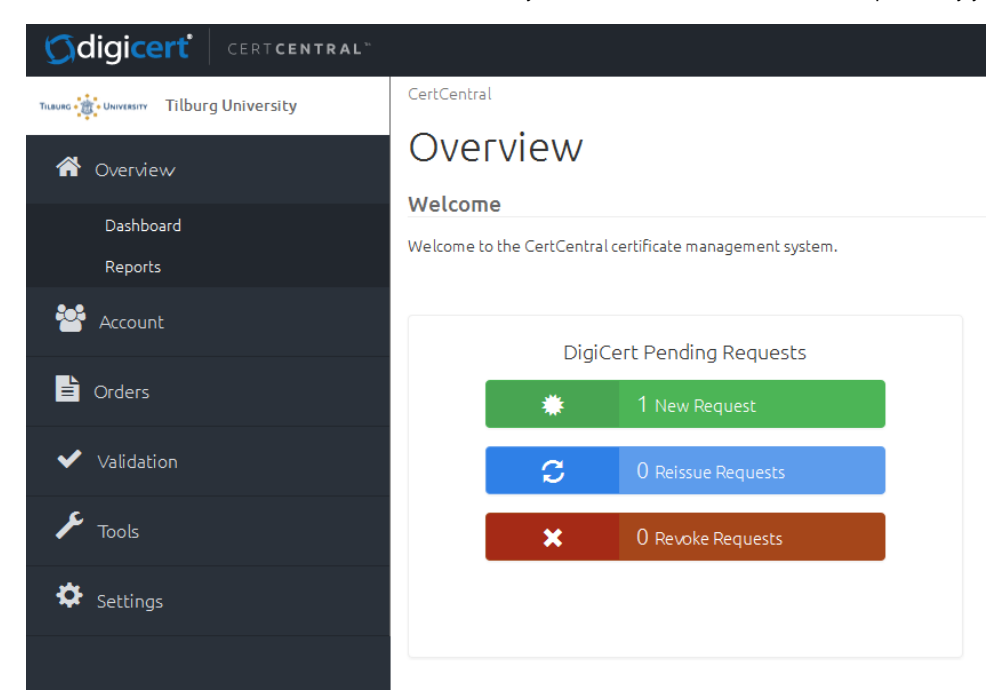

In the Reports page you will find a link to the Orders Report. This page shows the overview of all certificates ordered. An NREN account will see the numbers for all subscriber (sub)divisions followed by a grand total. Subscriber accounts will only see the counts for their own division. At the top of the page there are two drop-down lists, one for months and one for years. These enable filtering of the results of your orders report, i.e. you can see how many certificates were ordered in a specific month of a specific year.

#### **[Account](https://wiki.terena.org/display/TCSNT/Account)** : **My Division and Users (and Guest URLs and API keys)**  Your Divisions and users can be managed here, including Guest URLs, API keys and Two-Factor authentication

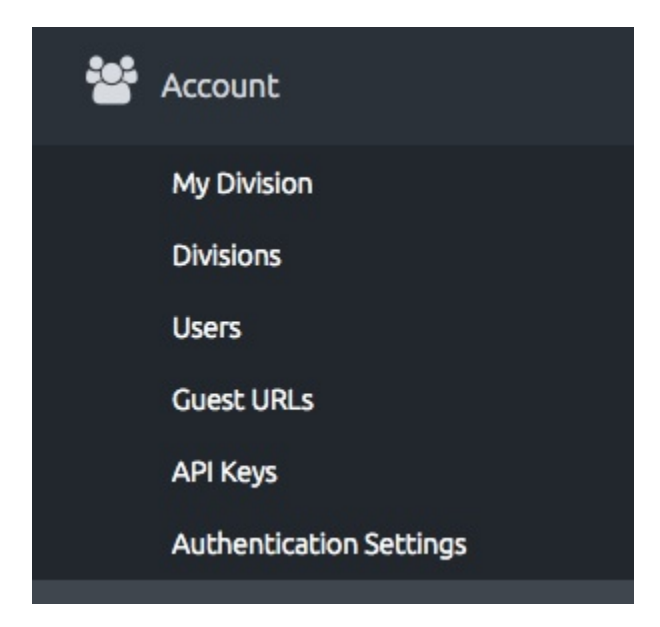

**[Orders](https://wiki.terena.org/display/TCSNT/Orders)** : **Orders, Requests, and Request a Certificate** 

Here is where you request and approve certificates. You also see previous orders.

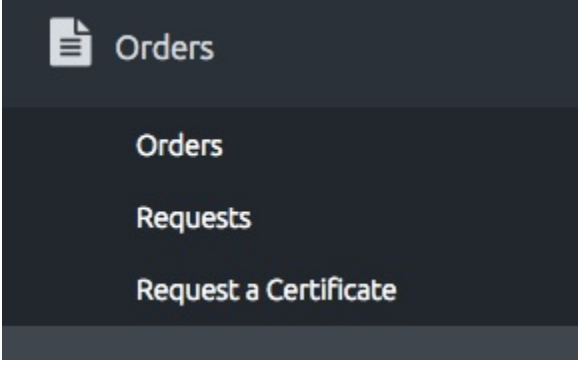

**[Validation](https://wiki.terena.org/display/TCSNT/Validation)** : **Organisations and Domains**

Here you can create new Organisations and divisions, but you also find all the ones already created together with their status.

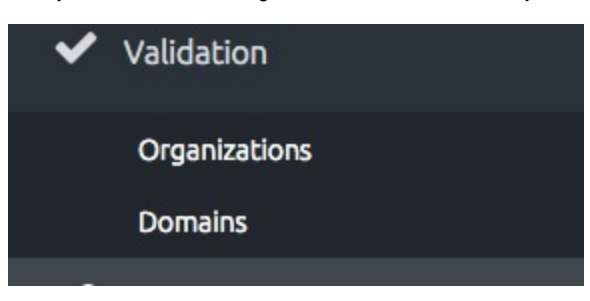

• Tools

A number of tools that can help you in common tasks. Note that the CSR Generators tool brings you to a page that contains a long list of products for which support data is available. You don't know how to handle certificates for an F5 or a Barracuda? It's all near 'We also provide detailed instructions for [other server types.](https://www.digicert.com/csr-creation.htm)'

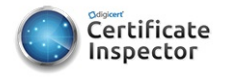

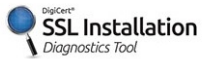

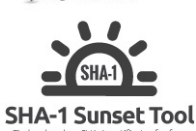

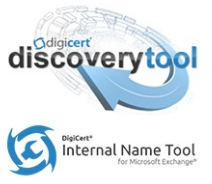

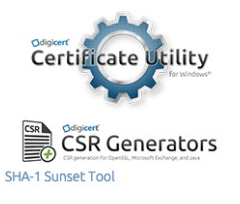

 $\bullet$ Setting

View 'Audit Logs', detailing important events like division creations and modifications and (failed) logins. From here you can also create Notifications in order to email some events.

### Audit Logs

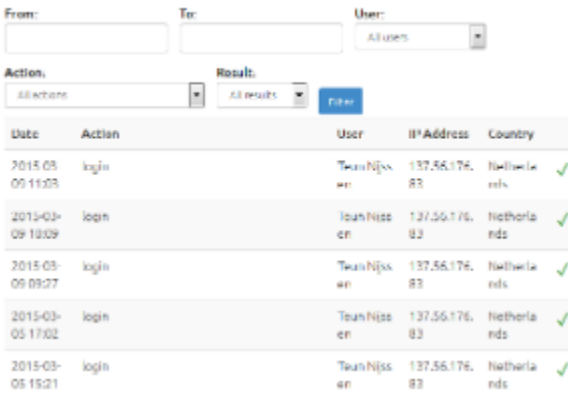

### Audit Log Notifications

For your security, every user will always be notified of email address changes to his or her account.

### Create A New Notification

Email Address: teunnijuunguutni Notify me about: **III** User Changes BAll Logins

El Logins from Invelid IP Addresses

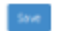